# Working with Doxygen

Generate a default configuration file using doxygen –g . There is a tool named doxywizard that is a GUI front end for working with doxyfile, but we don't have it installed.

For each docmentable entity, doxygen looks for a *brief comment*, and a *detailed description.* The brief comment is added to various overviews (like the class member listing).

## **Comment Style**

There are several ways to mark a comment block as a detailed description:

1. You can use the JavaDoc style, which consist of a C-style comment block starting with two \*'s, like this:

```
2. /**
3. * ... text ...
4. \star/
```
5. or you can use the Qt style and add an exclamation mark (!) after the opening of a Cstyle comment block, as shown in this example:

 $6.$  /\*! 7. \* ... text ...  $8. */$ 

In both cases the intermediate \*'s are optional, so

```
/*!
 ... text ...
*/
```
is also valid.

See more in [Commenting](http://www.stack.nl/~dimitri/doxygen/manual/docblocks.html) the code in the doxygen [documentation.](http://www.stack.nl/~dimitri/doxygen/manual.html)

#### **Other doxygen Options:**

When doxyfile is created, many attributes have default values. You may want to change some, and you will also need to fill in somethat are specific to your project. Options you may want to change.:

 EXTRACT\_ALL enabled: so some generation is created even for "undocumented" code I'd strongly recommend for existing projects to first add some documentation to the most important class declarations and methods, and then turn off the EXTRACT\_ALL option. This makes the documentation less cluttered, and gives you even more inducement to document what isn't

- JAVADOC\_AUTOBRIEF: this allows to have both the brief comment and detailed description in one block (despite it's name, it works for C++ sources, too). The first line of a comment block (up to the first period) is used as brief description.
- INPUT : Consider a single "." as INPUT directory, and if you check the RECURSIVE option. this will scan the working directory
- SOURCE\_BROWSER: Enable the SOURCE\_BROWSER option, so the sources are included and crosslinked (doxygen removes all doxygen-style comments, but leaves all other comments in).
- HTML\_OUTPUT: Set *html* or some other appropriate name for the directory in which doxygen will generate the html. (it will be created under the working directory)

Tip: When specifying directory names in doxygen config files -

- $\circ$  if it contains spaces, put it into quotes (this is a good idea for other options as well)
- o do **not** end the full path with a backslash

# **Documentation Markup:**

Doxygen allows for simple markup tags in the comments. They start with either a backslash, or an @. The most important are listed here:

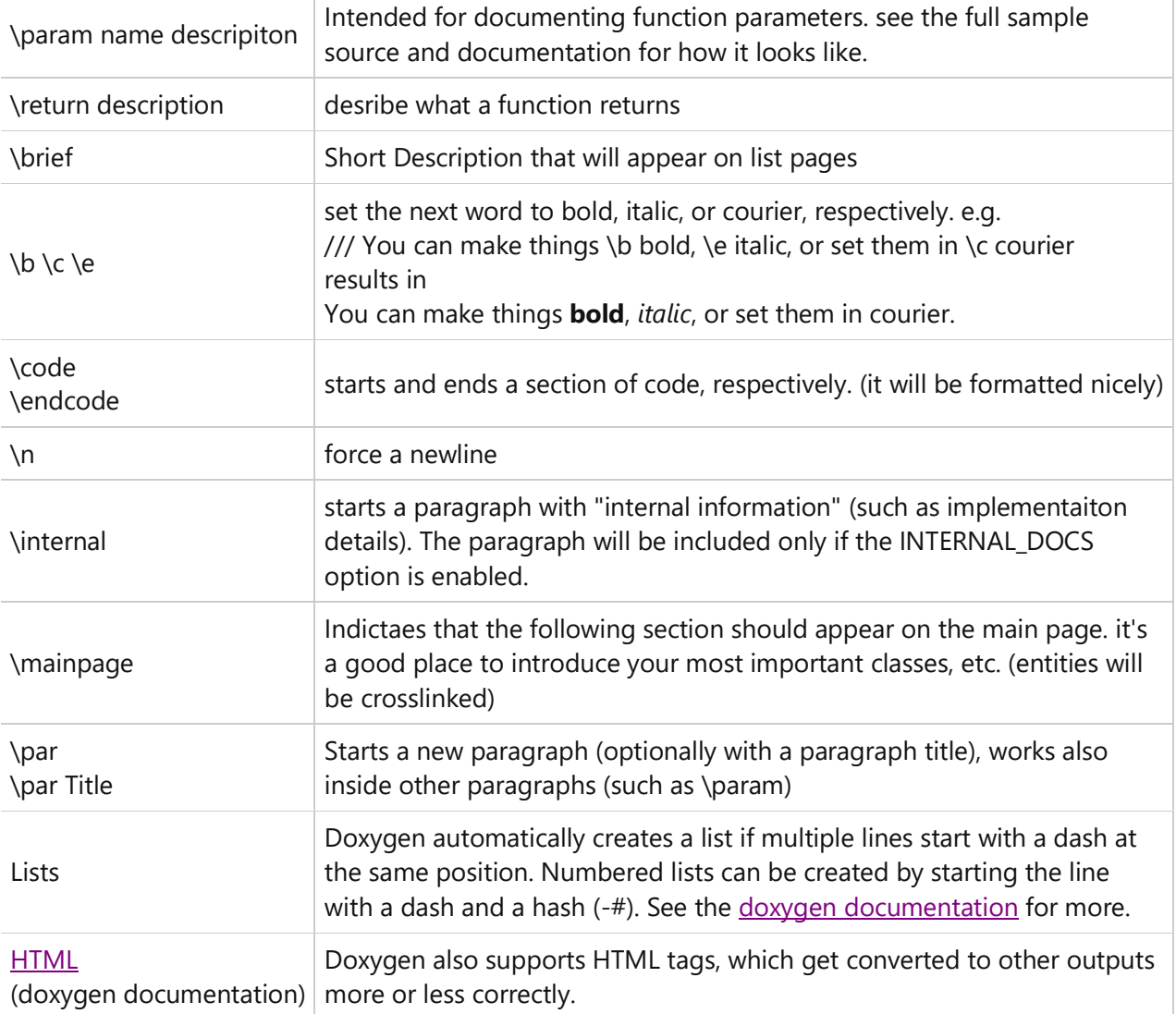

## **HTML Generation:**

To generate the html, simply call:

doxygen doxyfile

You will find the generated site in the directory you specified in doxyfile. Point your browser at index.html in that directory (or the directory itself, since index.html is the default html file in a directory for most web servers.